# <span id="page-0-0"></span>**Installing Software**

### Hardware, Network, OS Requirements

#### <span id="page-0-1"></span>Production Environments

- 32Gbs minimum of RAM recommended
- Minimum free on hard drive depending of the requirements of the project

#### <span id="page-0-2"></span>Development and Testing Environments

- 8Gbs minimum of RAM recommended
- 16Gb minimum free on hard drive recommended

#### <span id="page-0-3"></span>Browser Compatibility

Aspire Admin UI does not support Internet Explorer 9 and 8. For more information please refer to the [Micr](https://support.microsoft.com/en-us/lifecycle#gp/Microsoft-Internet-Explorer) [osoft Support Lifecycle](https://support.microsoft.com/en-us/lifecycle#gp/Microsoft-Internet-Explorer)

#### <span id="page-0-4"></span>Hardware

For most production implementations, we recommend:

- **CPU**: A 4-core server running 64-bit Linux or Windows
- **RAM**: Minimum of 8Gbs of RAM **(32Gbs recommended for production)**
- **Disk**: Minimun of **16Gb for development and testing environments** o We don't recommend the minimal disk space for production environments

This value does not include logs or data generated due to crawls or other component activity.Λ

**Network**: A connection speed of **100Mbps minimum and preferred 1Gbps or 10Gbps**

## <span id="page-0-5"></span>Third Party Software

The Enterprise Search makes use of a number of pieces of third party software.

For Execution:

- [NodeJS](#page-0-6)
- [Elasticsearch](#page-0-7)

For Development include:

[Git](#page-0-8)

#### <span id="page-0-6"></span>Install NodeJS

- 1. Download and install version LTS of **NodeJS** from [https://nodejs.org/en/download/.](https://nodejs.org/en/download/)
	- a. The Enterprise Search has been develop with **NodeJS 12 LTS**
- b. And tested with version **14 LTS** (latest when the creation of this page)
- 2. Once installed, ensure that the **Node.JS** executables are available in the path.

#### <span id="page-0-7"></span>Download Elasticsearch

Download and execute Elasticsearch following the instructions from<https://www.elastic.co/downloads/elasticsearch>

#### <span id="page-0-8"></span>Install Git

Follow official documentation for Git installation <https://git-scm.com/book/en/v2/Getting-Started-Installing-Git>

- [Hardware, Network, OS](#page-0-0)  **[Requirements](#page-0-0)** 
	- <sup>o</sup> Production
		- **[Environments](#page-0-1)**
	- [Development and](#page-0-2)
	- [Testing Environments](#page-0-2)
	- <sup>o</sup> [Browser Compatibility](#page-0-3)
- <sup>o</sup> [Hardware](#page-0-4)
- [Third Party Software](#page-0-5)
	- <sup>o</sup> [Install NodeJS](#page-0-6)
	- <sup>o</sup> Download [Elasticsearch](#page-0-7)
	- <sup>o</sup> [Install Git](#page-0-8)

Enterprise Search is available as the source code directly a production bundle can be build, but we don't provide one, since it is almost certain that every distribution will have a certain level of customization (at code level), and the production bundle doesn't allow that, but you can build a production bundle once you have your custom instance ready.

**• [Building the Enterprise Search](#page-1-1)**  $\circ$  [For development](#page-1-2) [For production](#page-2-0)

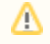

To have access to the code of the Enterprise Search, Git must be installed, if you haven't done it yet, please refer to [Prerequisites - Install Git](https://contentanalytics.digital.accenture.com/display/ESUI3/Prerequisites#Prerequisites-Prerequisites-Install_Git)

### <span id="page-1-0"></span>Downloading The Code

To download the code follow the steps:

1. Clone the code the repository for the Enterprise Search

git clone https://source.digital.accenture.com/projects/ST/repos/search-stack

2. Enter the folder of the repository just cloned

The default branch is **master**, if you want to submit code, please create a branch or do a pull request to **develop** の

3. Initialize the submodules

```
git submodule update --init --recursive
```
4. Install the server dependencies

```
npm install
```
In MacOs there is a know issue when executing npm install Λ

gyp: No Xcode or CLT version detected!

to solve this issue please follow the instructions from this [link](https://github.com/nodejs/node-gyp/blob/master/macOS_Catalina.md)

5. Install the user interface dependencies

```
cd ui
npm install
```
### <span id="page-1-1"></span>Building the Enterprise Search

Must of the code in Enterprise Search is interpreted, only the user interface code needs to be compiled, for this we got 2 options:

#### <span id="page-1-2"></span>**For development**

The command below will build the use interface and create a folder **dist**, which is the actual code the server will for the ui, this code will be human readable making it ideal for debugging process. but slow for loading

npm run build:dev

⊘

In version 3.0.0 the command is

npm run build-dev

### <span id="page-2-0"></span>**For production**

Same as above but this code will be minified and uglyfied making it almost impossible to debug, but perfect to reduce size and loading time

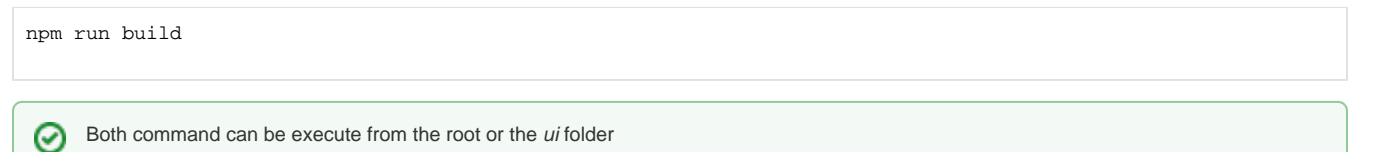